# Reduce clutter with invisible frames

Invisible frames help you organize your content without the added visual of a conventional frame. They are ideal for highlighting details on a large image or block of text. Invisible frames are also really useful if you want to present your prezi without setting a predefined path.

To add an invisible frame to your prezi, select 'Draw Invisible Frame' from the 'Frames & Arrows' option on the top menu.

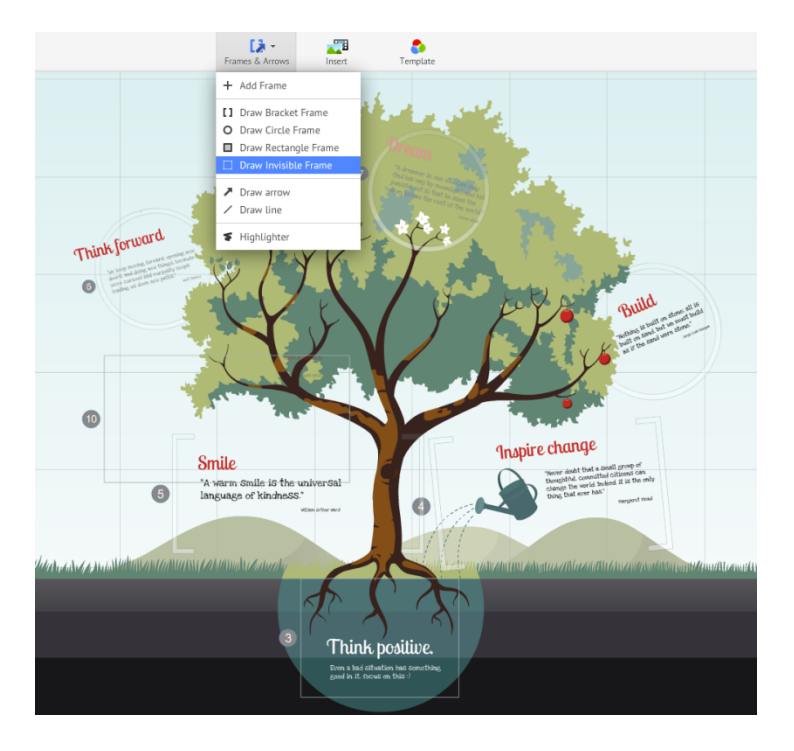

Then click on the canvas and drag your cursor around the content you want to put in your invisible frame. Invisible frames appear with a faded blue outline. Adding an invisible frame will automatically add another step to your prezi's path.

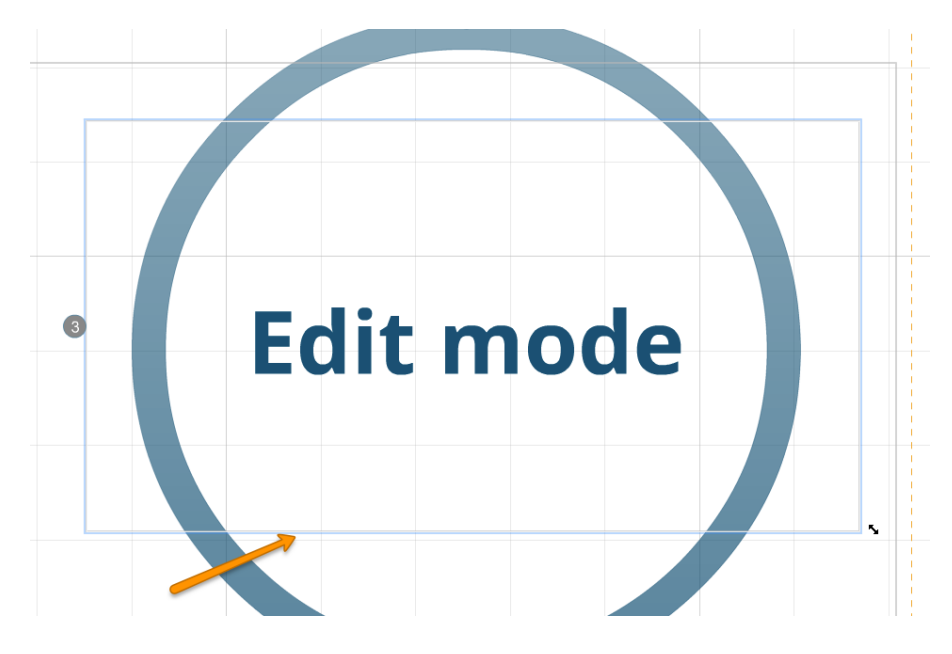

Invisible frames can also be added to your prezi if you click on 'Add current view' when editing your prezi's path. This will generate an invisible frame based on the actual view that is currently filling your screen, and it will also add a step to your path.

# Layer text and objects: send backward, bring forward

The ability to send objects backward or bring them forward allows you to layer items in your prezi. This is particularly useful when you have a [frame](https://prezi.zendesk.com/entries/22378913-frames) around several items or a background image that overlaps with objects in your prezi. To Send Backward or Bring Forward, bring up the [Transformation Tool](https://prezi.zendesk.com/entries/22637573-editing-content-with-the-transformation-tool) by clicking once on the object you want to move forward or back and then right-click on it to access the secondary editing options.

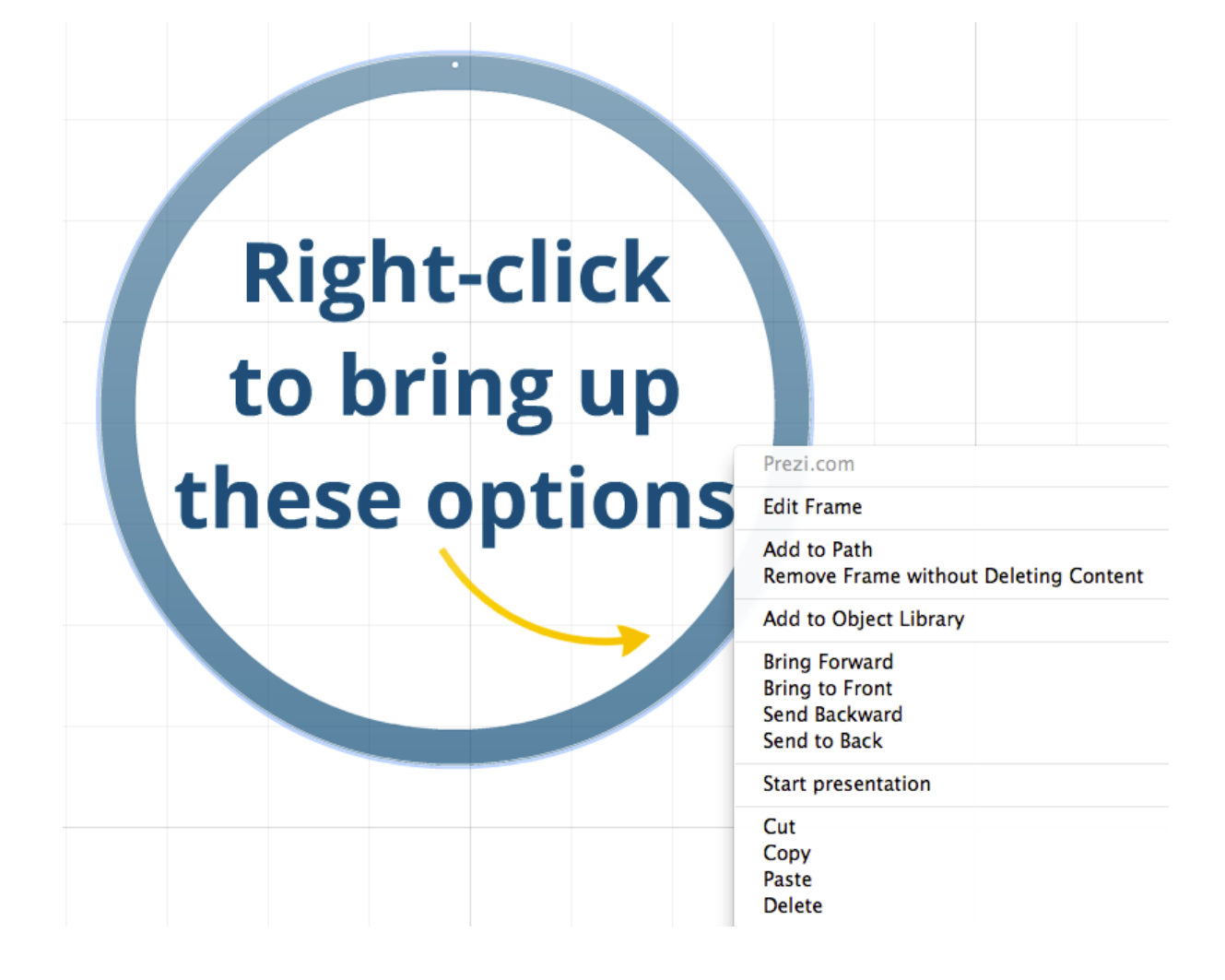

## Use size and rotation to convey meaning

In Prezi, you can use size and rotation to emphasize a point. You already know how to use the [Transformation Tool](https://prezi.zendesk.com/entries/22637573-editing-content-with-the-transformation-tool) to make your main points larger and the details smaller.

To take your prezi to the next level, you can rotate text and objects to help the audience visually experience the circularity, curvature, and, of course, rotation contained within your prezi.

Rotation is a great method for representing nonlinear concepts such as turning a corner or looking at something from a different angle.

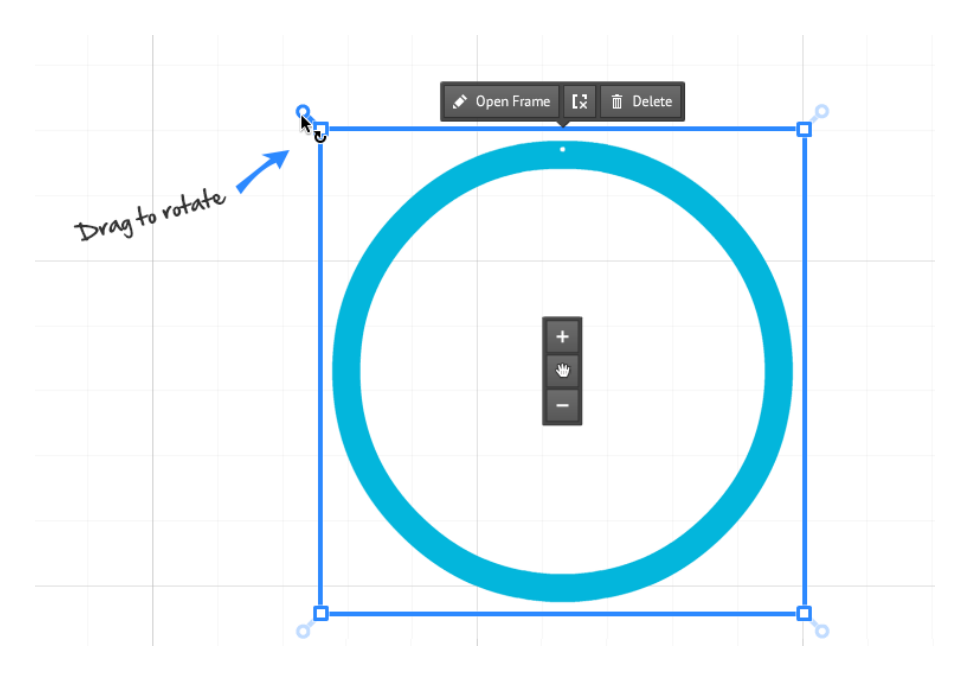

## The projector aspect ratio: drawing 4:3 frames

If you are going to use a projector to present your prezis, you can plan ahead while you're creating. Most laptops are widescreen, but most projectors use the 4:3 [aspect ratio.](https://prezi.zendesk.com/entries/22412268-working-with-aspect-ratios) To draw frames in this aspect ratio, hold down the SHIFT key while drawing a [frame](https://prezi.zendesk.com/entries/22378913-frames) (bracket or rectangular) to keep it at the 4:3 ratio. Then you will know exactly how your prezi will appear when projected.

[Back to top](https://prezi.zendesk.com/entries/23449898-Three-simple-steps-to-a-great-prezi#top)

## Make your transitions smoother

Creating smooth transitions from one path point to the next is an essential part of creating a good prezi. Some general tips include:

- 1. Don't overdo rotation it could make your audience a little nauseous.
- 2. Show an overview at regular intervals to give your audience some context.
- 3. Create path points that are not long distances apart. Zooming and rotating from one side of the canvas to another can be disorienting for the people watching

#### (Note: This help sheet was borrowed from Prezi.com)